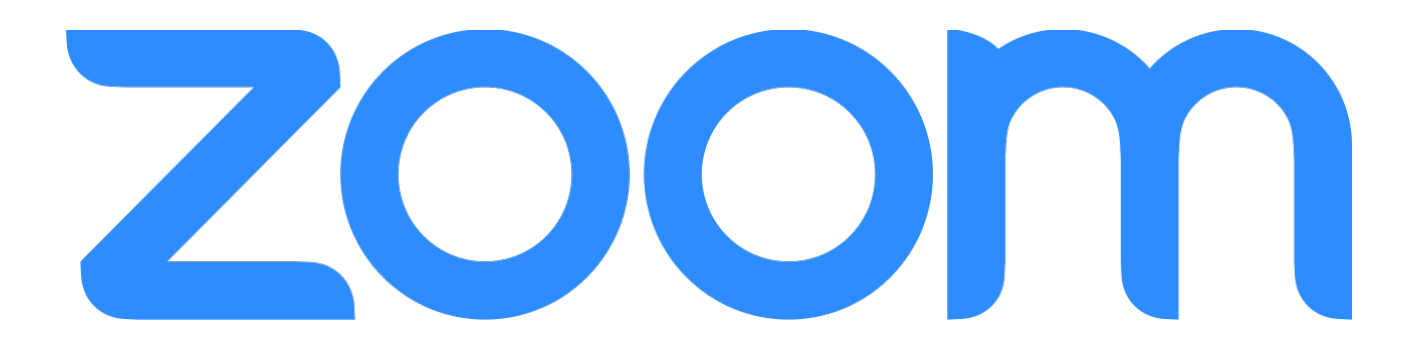

## **Impostazioni per video lezioni di musica con ZOOM**

La piattaforma zoom (indirizzo web zoom.us) consente di regolare alcuni parametri per la trasmissione di audio ad alta qualità e senza filtraggio o soppressione dei rumori. Zoom permette di trasferire audio attraverso la rete a 48khz 196 kbps, una qualità che è nettamente superiore, e cosa molto importante non applica filtri audio che tendono a "distorcere" il suono, quali la soppressione automatica del rumore o filtri passa basso/alto.

Questi ultimi spesso vengono utilizzati poiché consentono di migliorare la trasmissione risparmiando banda di rete poiché gli stessi sono impostati con dei tagli di frequenza ottimizzati per la voce. I tagli però compromettono irrimediabilmente la qualità dell'audio trasmesso e quando si tratta di lezioni di musica ovviamente l'audio deve essere quanto più fedele possibile per poter cogliere tutte le sfumature di una esecuzione.

## **IMPOSTAZIONI AUDIO**

## **Di seguito le schermate da impostare**

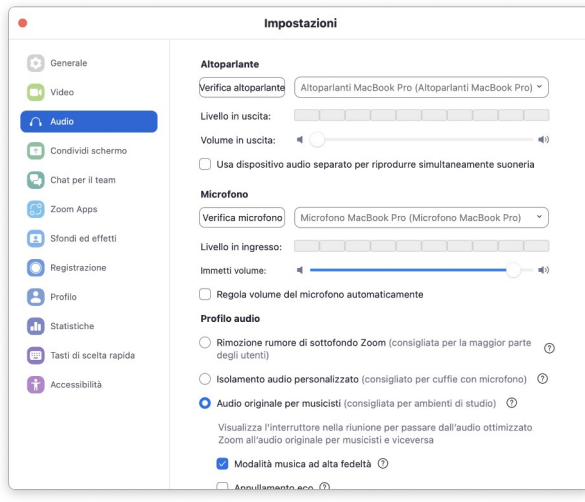

Selezionare innanzi tutto la scheda audio da utilizzare, preferibile una scheda audio esterna con microfono e cuffie dedicati.

Eliminare la spunta *Regola volume del microfono automaticamente*

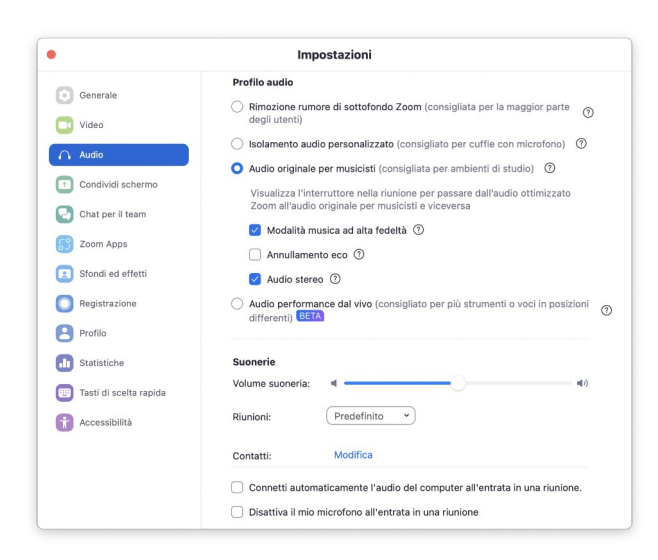

Scorre la scheda e selezionare la voce *Audio originale per musicisti*

Spuntare le voci *Modalità musica ad alta fedeltà Audio Stereo*

Dopo il corretto settaggio delle impostazioni audio l'ultimo passaggio prevede l'attivazione della modalità musica ad altà fedeltà durante la videochiamata

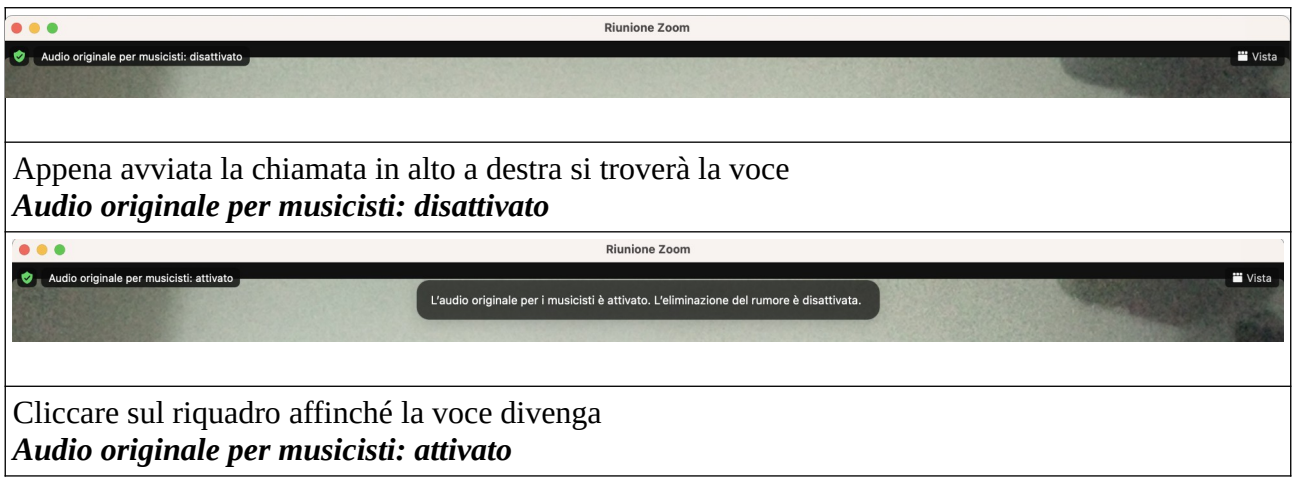